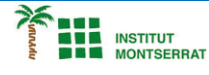

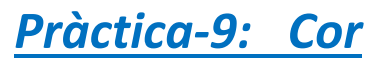

*Crea una un cor com aquest, i fes-li molts canvis:*

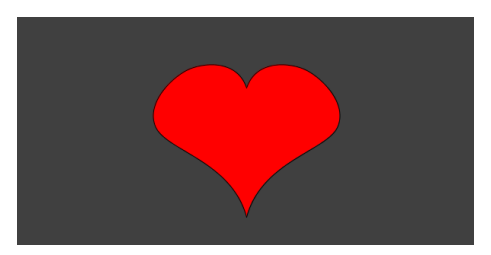

# *Programa:*

*size(300, 300);*

*background(64);*

*fill(255, 0, 0);*

## *beginShape();*

*curveVertex(150, 600); curveVertex(150, 270); curveVertex(30, 150); curveVertex(75, 75); curveVertex(150, 100); curveVertex(150, 300); endShape();*

#### *beginShape();*

*curveVertex(150, 300); curveVertex(150, 100); curveVertex(225, 75); curveVertex(270, 150); curveVertex(150, 270); curveVertex(150, 600); endShape();*

## *Aclariment:*

*És curveVertex()una mica estrany, perquè no és exactament una funció de dibuix "directa" com les funcions ellipse()o rect(). Amb les funcions ellipse()i rect(), passeu paràmetres i el processament dibuixa una forma en aquestes coordenades. Però amb la curveVertex()funció, és més com si estiguessis dirigint les corbes que dibuixant-les directament. La primera crida a curveVertex()configura un punt d'ancoratge, però la corba no comença a dibuixar fins a la segona crida a curveVertex(). Es corbarà al voltant dels punts per on passes, i l'última trucada curveVertex()és un altre punt guia que determina quina direcció ha de corbar la línia.*

### *Retoqueu les idees*

- *Canvia el color del cor. Feu-ne un color aleatori!*
- *Afegeix el nom d'algú al centre del cor. Envia'ls un Sant Valentí nerd!*

 $\overline{\phantom{a}}$